$\frac{1}{2}$  poc dios MPIIIIIIIII

## **Neue Hersteller anlegen**

Ein neuer Hersteller wird über den Button Neu angelegt.

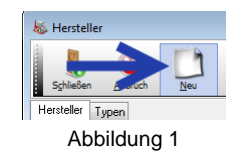

## **Aufnahmedatum**

Direkt öffnet sich die Datenmaske für den neuen Hersteller. Hier wird direkt das Tagesdatum als Aufnahmedatum eingetragen (in untenstehender Abbildung mit einem Pfeil versehen).

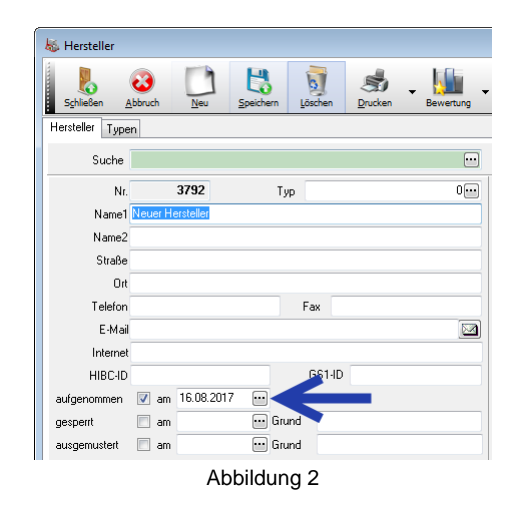

Über den Drei-Punkt-Button lässt sich das Datum in der gewohnten Kalenderblattdarstellung anpassen. Bestätigen Sie es über den grünen Haken-Button.

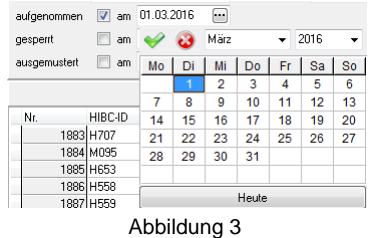

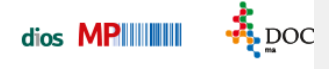

## **Herstellerdaten**

Ein Hersteller wird mit Adressdaten gespeichert, sinnvoll sind hier die Eingaben der Internetadresse und der E-Mail-Adresse, um z.B. Produktinfos oder Sicherheitsdatenblätter einzusehen bzw. anzufordern.

Speichern Sie die getätigten Eingaben. Anschließend werden in der rechten Fensterhälfte einige Unterregister zu dem in der Datenmaske aufgerufenem Hersteller dargestellt.

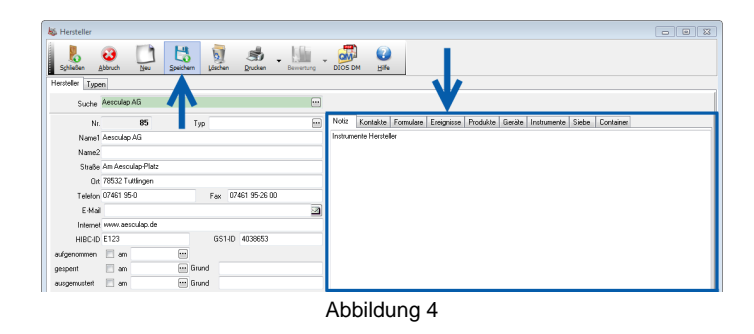

## **Ungenutzte Herstellerdaten**

**Einmal verwendete Hersteller sollten nie gelöscht werden, da die vollständige Dokumentation dann nicht mehr gewährleistet wäre. Ein Hersteller kann aber gesperrt oder ausgemustert werden. Geben Sie hier ggf. ein Datum und einen Grund an.** 

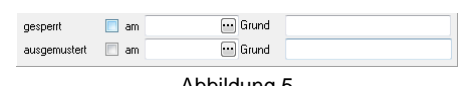

Abbildung 5